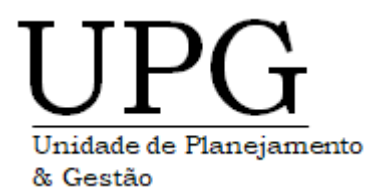

# Manual para Análise de Centro de Custo

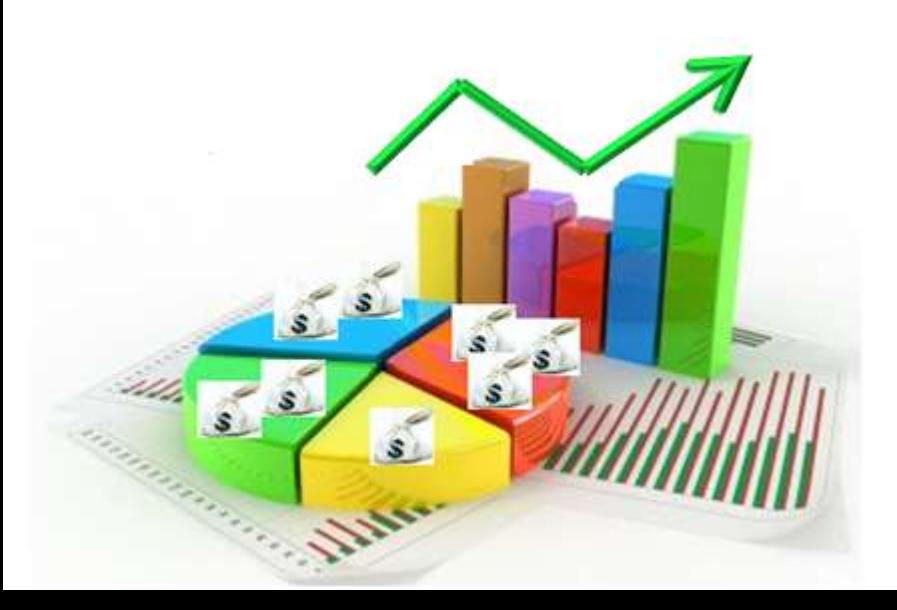

**UPG-Man-ACC – Versão: 01 - Set/2020**

## Conteúdo

- 1. Entenda a definição dos itens do Relatório de Custos
- 2. Como localizar o Relatório de Custos da sua área
- 3. Como localizar o Código "MV" da sua área
- 4. Tabela de Critérios de Rateios
- 5. Como verificar os colaboradores que estão alocados em sua área

### **.** Entenda a definição dos itens do Relatório de Custos

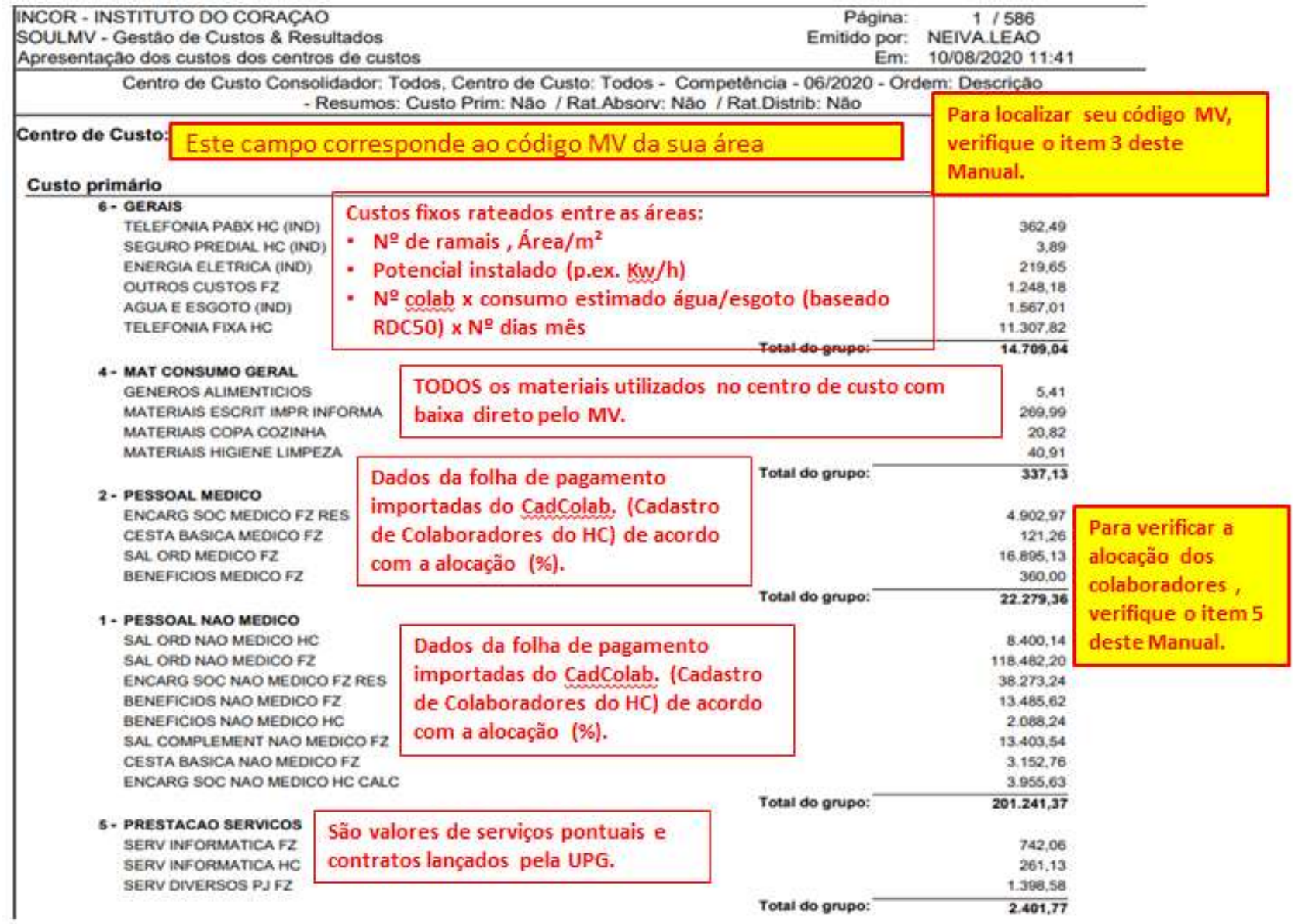

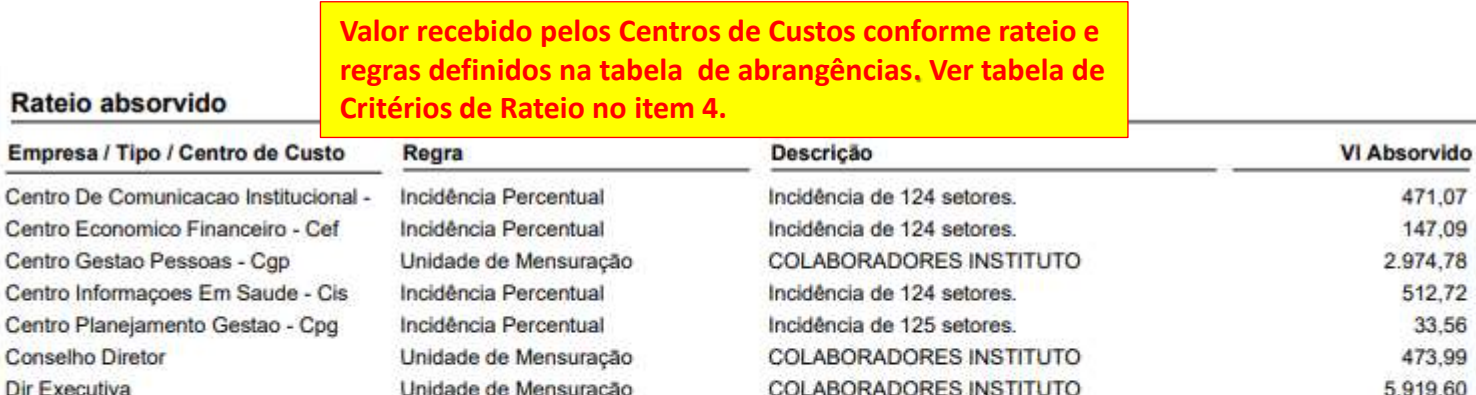

Producão

Unidade de Mensuração

Incidência Percentual

Ouvidoria

**Zeladoria** 

Sesmt

Incidência Percentual - O próprio sistema calcula automaticamente na proporção dos custos primários de cada centro de custo em relação ao Instituto, ou seja, quanto maior o seu custo primário, maior será o sua porcentagem para receber o rateio.

ATENDIMENTO OUVIDORIA

Incidência de 128 setores.

**COLABORADORES INSTITUTO** 

471.07 147.09

2.974.78

512.72

33.56

473.99

5.919.60

4.263.83

538.66

655.13

33.532.24

33.532.24 33.532.24

Subtotal:

Total da empresa:

**Total Absorvido:** 

Produção - São dados de coleta gerados pelo setor prestador de servico (ex. CME, Nutrição, Rouparia) onde contém a informação de serviço prestado para cada centro de custo atendido.

• **Todos os custos de produção são alocados aos bens produzidos ou serviços prestados, compreendendo os custos fixos, variáveis, diretos e indiretos;**

**• Necessita de critérios de rateios, no caso de apropriação dos custos indiretos (gastos gerais de produção) quando houver mais de um produto ou serviço prestado;**

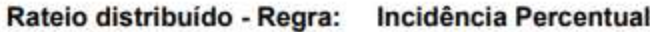

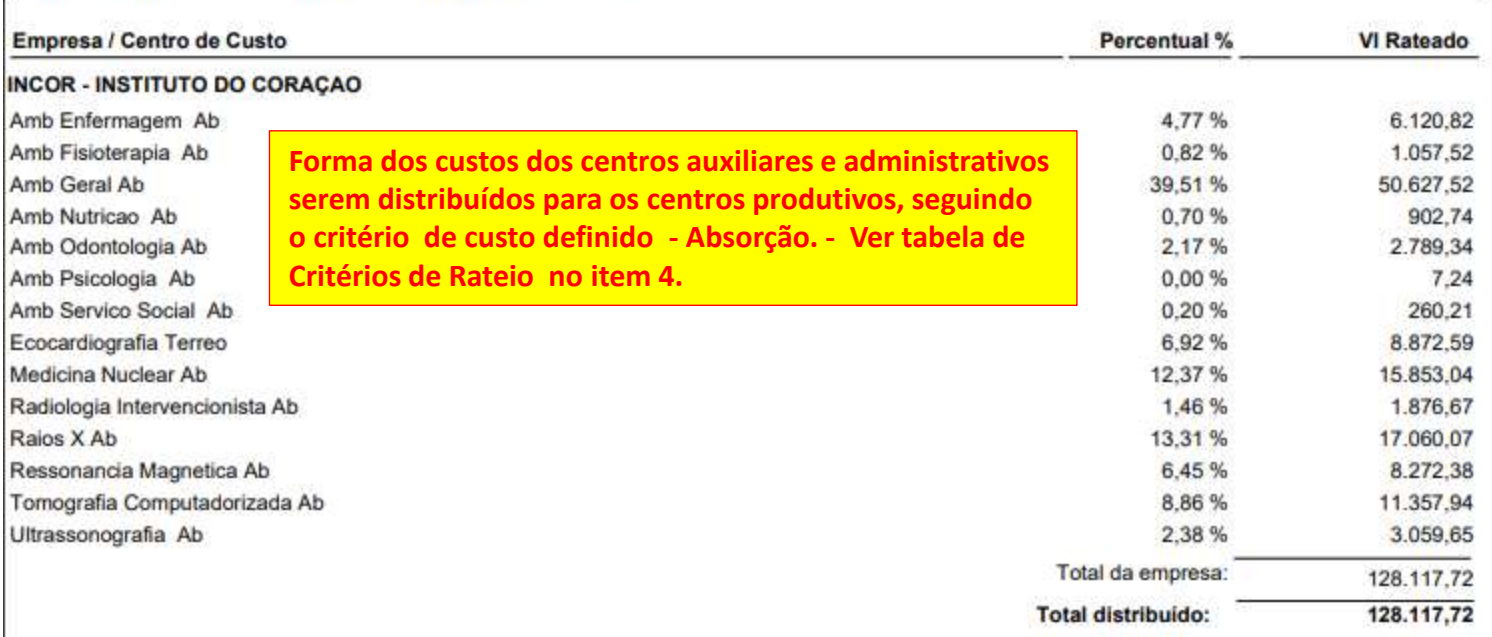

**Custeio por Absorção é a "expressão utilizada para designar o processo de apuração de custos que se baseia em dividir ou ratear todos os elementos do custo, de modo que, cada centro ou núcleo absorva ou receba aquilo que lhe cabe por cálculo ou atribuição".**

**Moura (2005) apud Lopes de Sá (1990, p.109)**

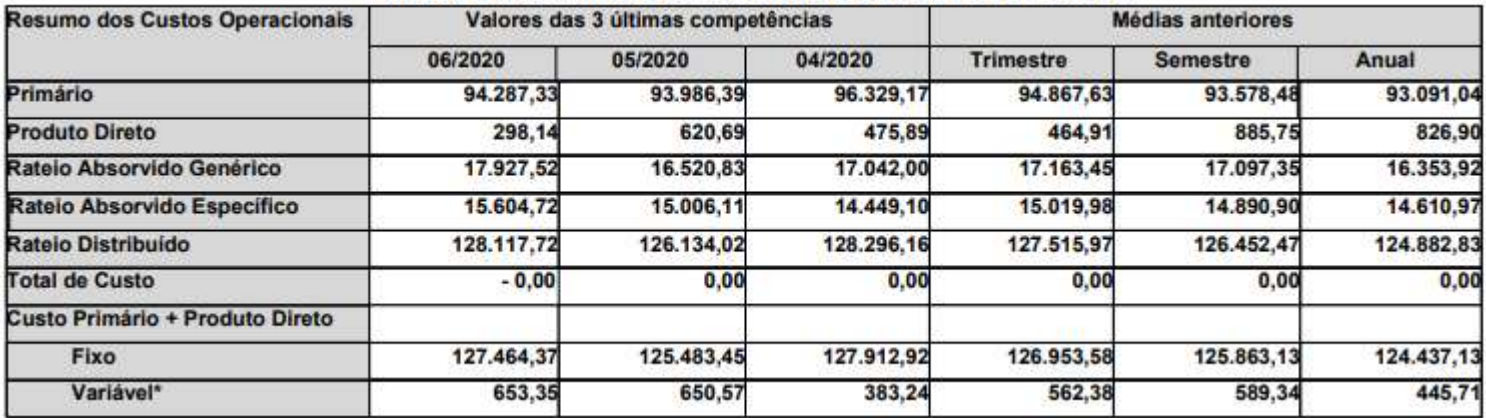

#### **RESUMO DOS CUSTOS OPERACIONAIS DO CENTRO DE CUSTO**

Primário - soma dos Grupos 1, 2, 5 e 6.

Produto Direto - soma dos Grupos 3 e 4

Rateio Absorvido Genérico - soma dos centros de custos que repassam custos para o centro de custos em

analise.

Rateio Absorvido Especifico - soma dos centros de custos que trabalharam para o centro de custos em analise.

Rateio Distribuído - soma dos custos totais (Primário + Produto Direto) e os Rateios absorvidos.

Custo Fixo - calculado pelo sistema.

Custo Variável - calculado pelo sistema.

#### **Os resultados apresentados são influenciados pelo volume da produção:**

- **Não identifica a margem de contribuição (diferença entre o preço de venda e o custo do produto);**
- **Estabelece o custo total unitário do produto e do serviço;**
- **Indicado para decisões realizadas a longo prazo.**

#### **2.** Como localizar o Relatório de Custos da sua área

• Acessar o site do InCor, entrar na intranet e clicar no ícone de acesso **"Relatórios** 

Custos" **no Relatórios Custos** no lado direito no final da página

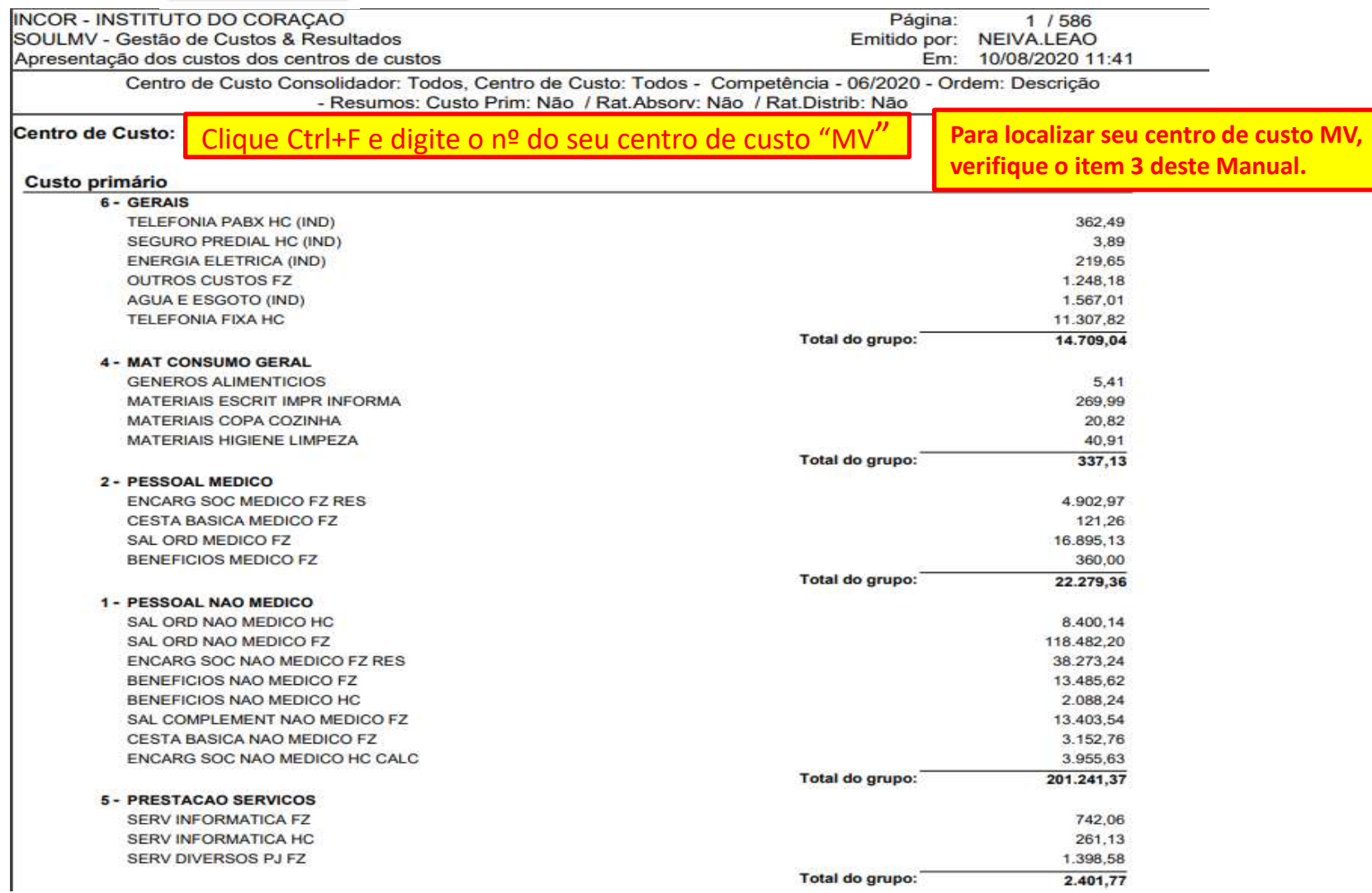

#### **3.** Como localizar o Código "MV" da sua área

• Acessar o site do InCor, entrar na intranet e clicar em: "**Relação de Centros de Custos - ano"**

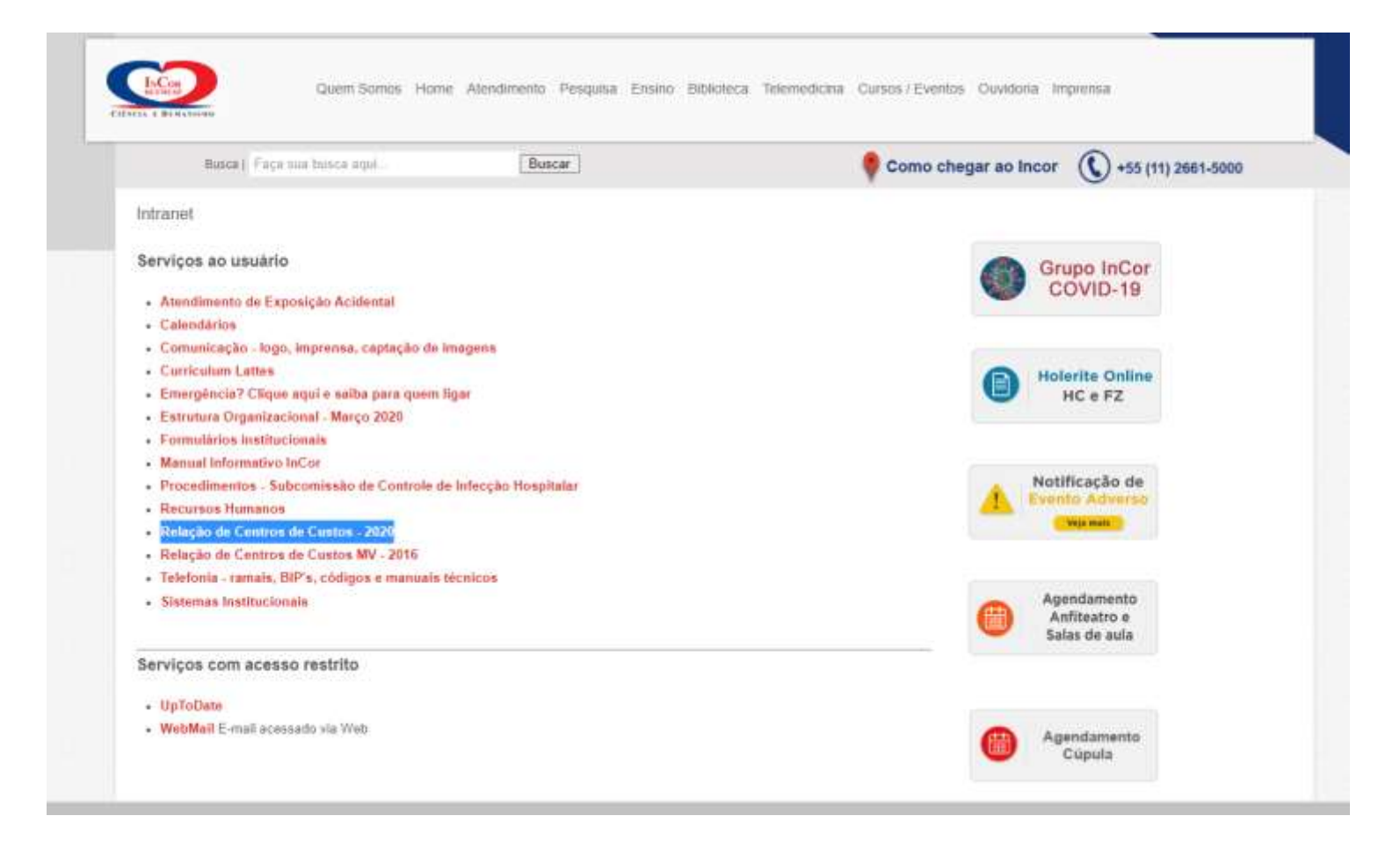

• Localize o código **MV** (coluna da direita) correspondente ao seu centro de custo (coluna **Centros de Custos**)

Con

C

### **Relação entre Centro de Custo e Código MV**

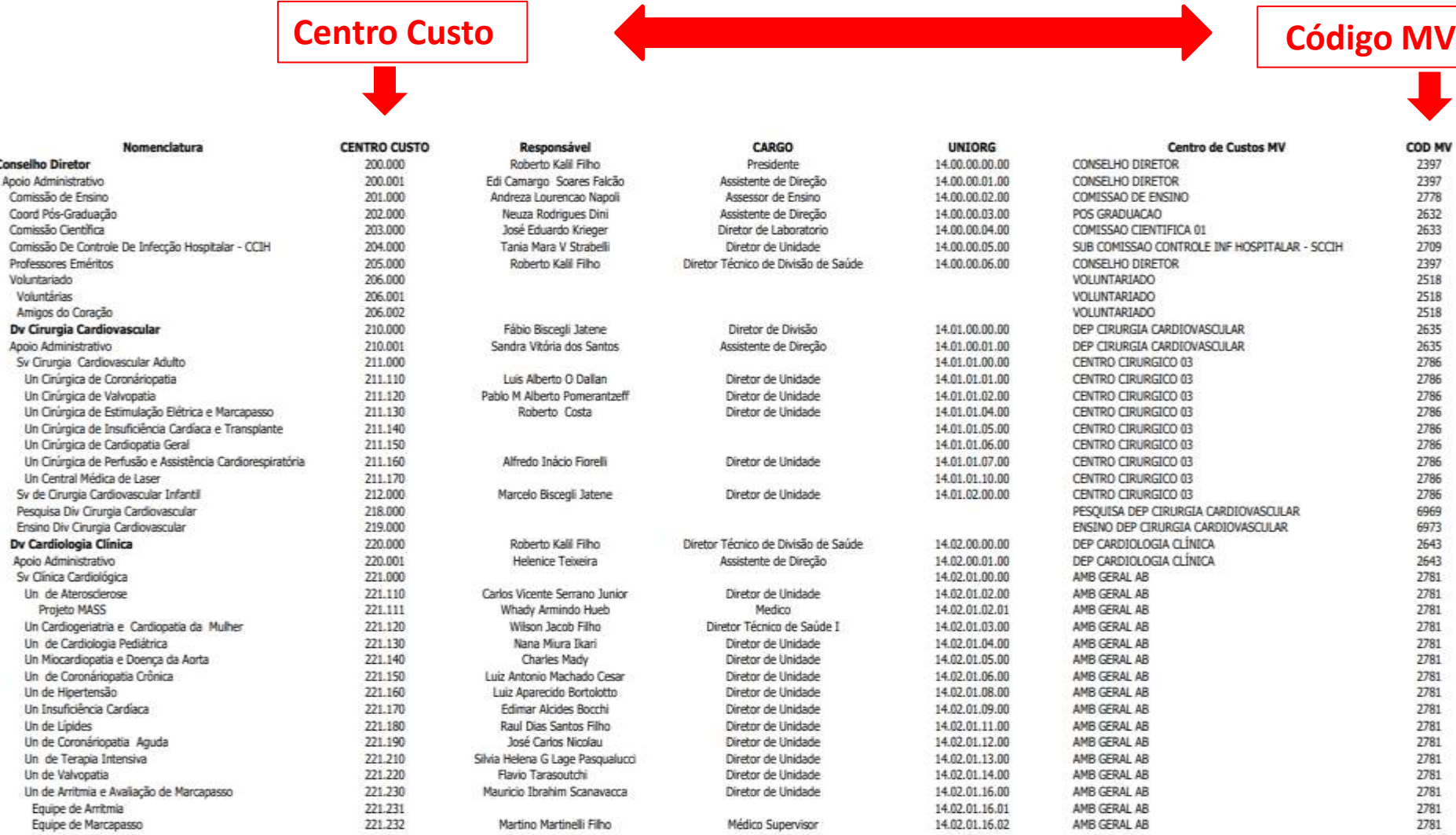

#### **4.** Tabela de Critérios de Rateios

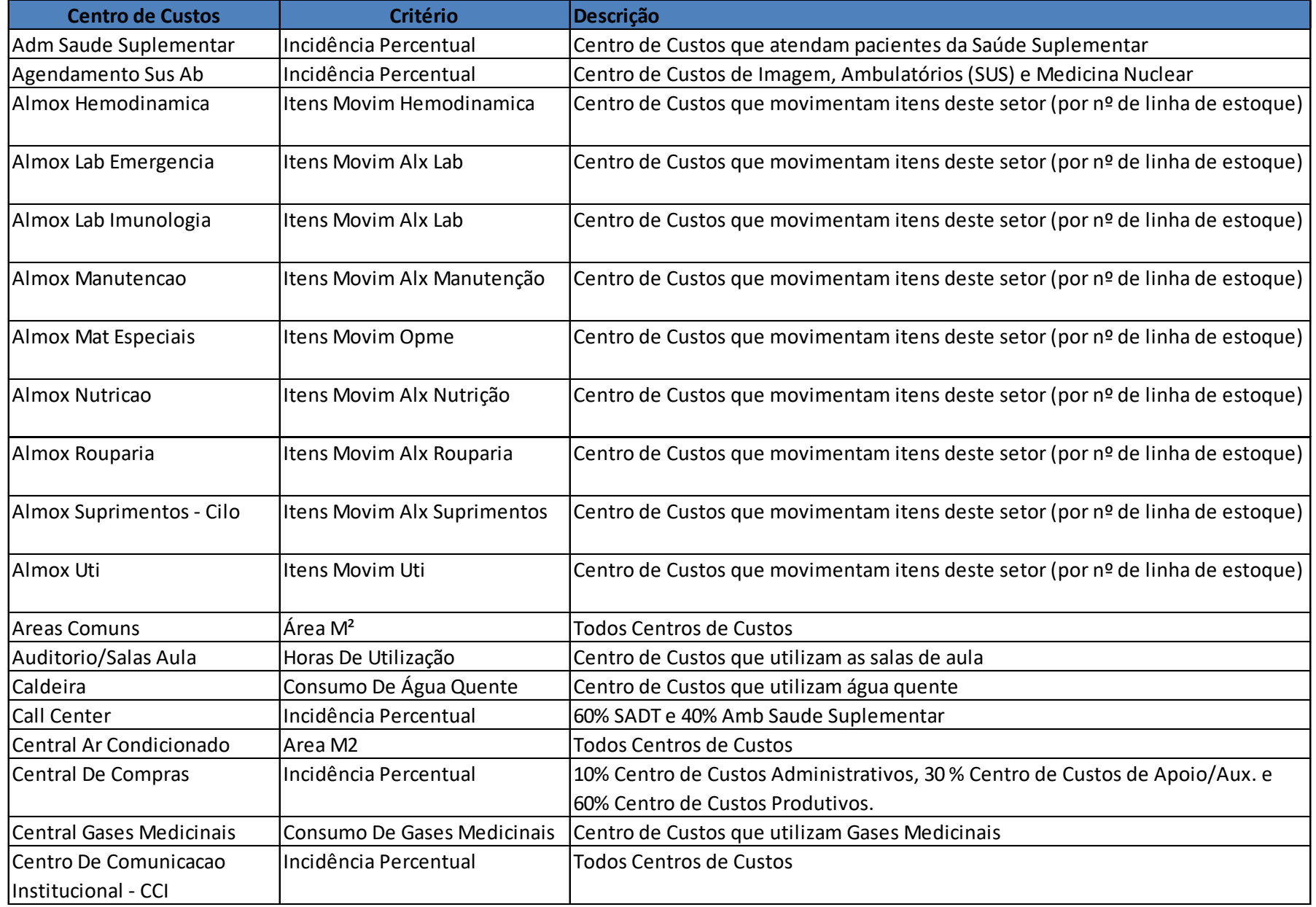

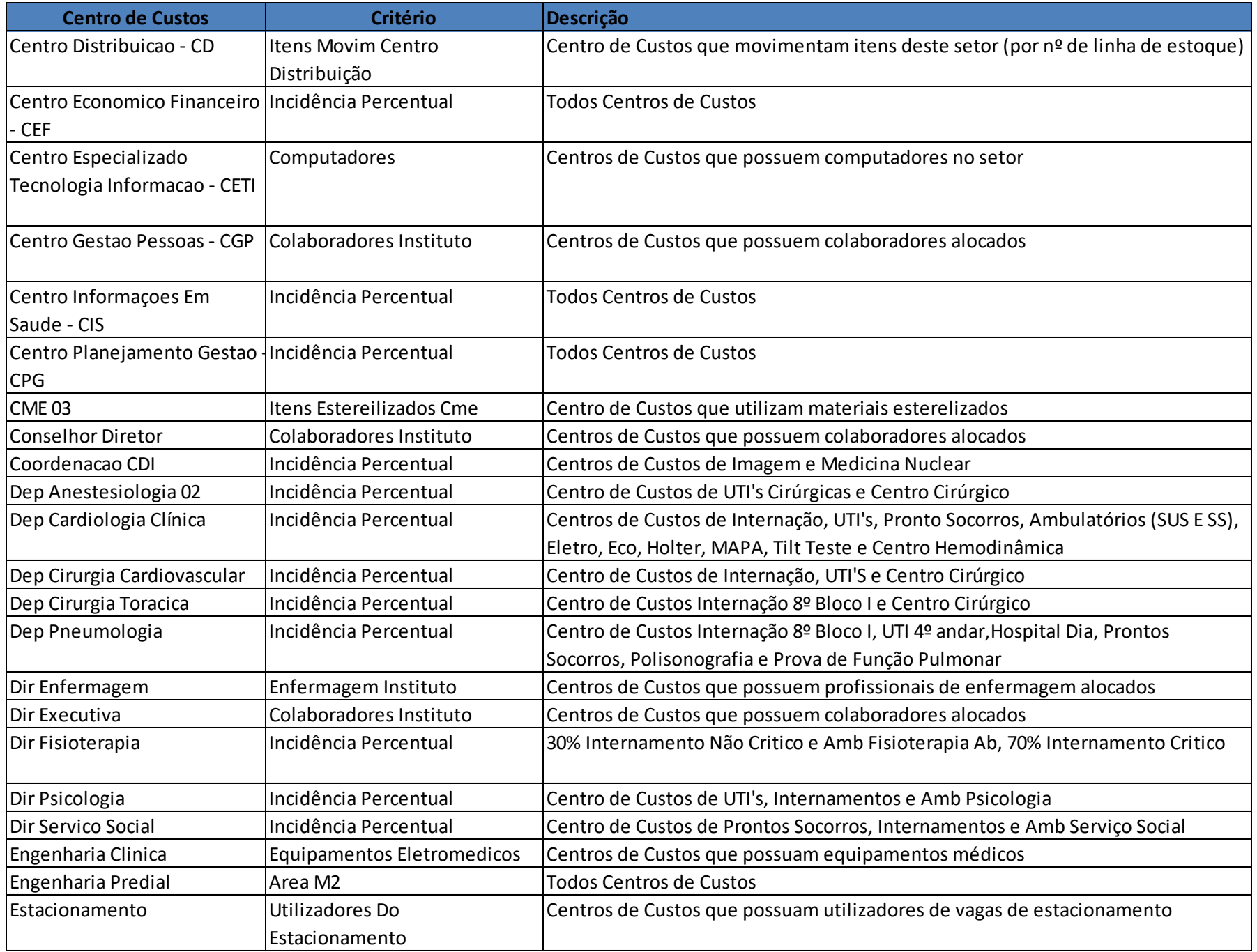

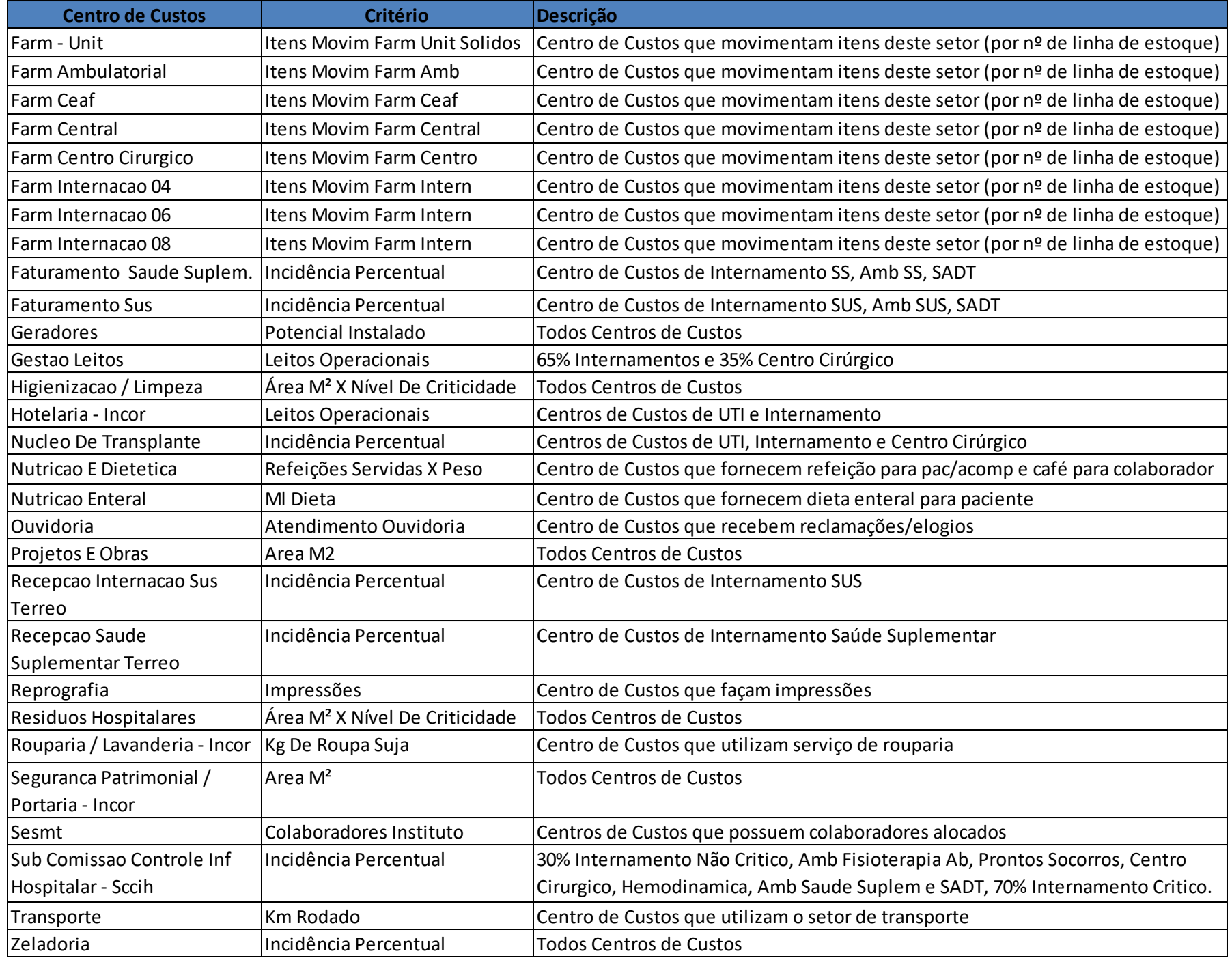

#### **5.** Como verificar os colaboradores que estão alocados em sua área

- Acessar o site do HC: [http://www.hc.fm.usp.br](http://www.hc.fm.usp.br/)
- No canto superior direito, clicar em Intranet.

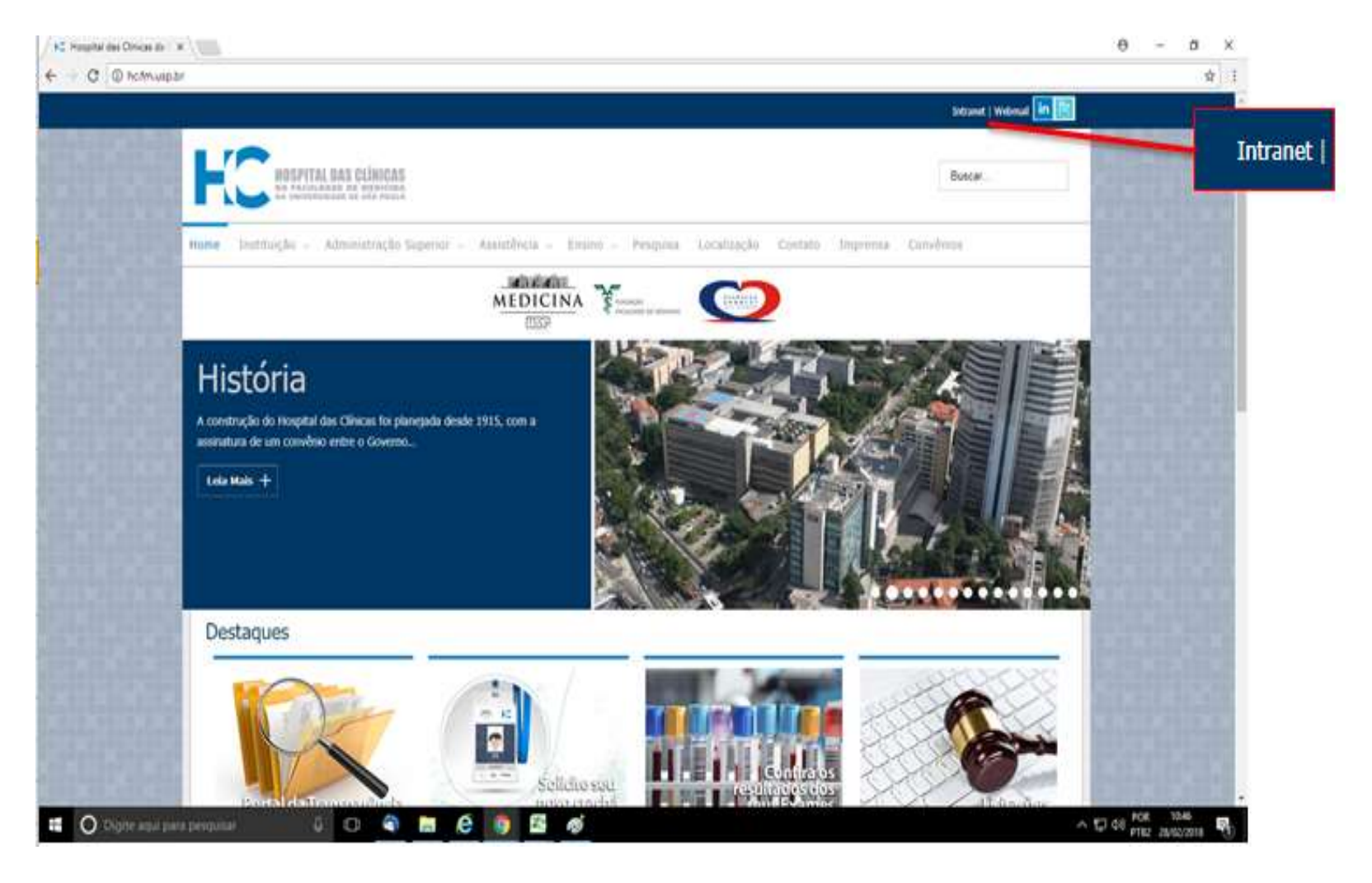

• Na página da Intranet, no canto inferior esquerdo aparecerá **Núcleos**, clique em Núcleo de Gestão de Pessoas;

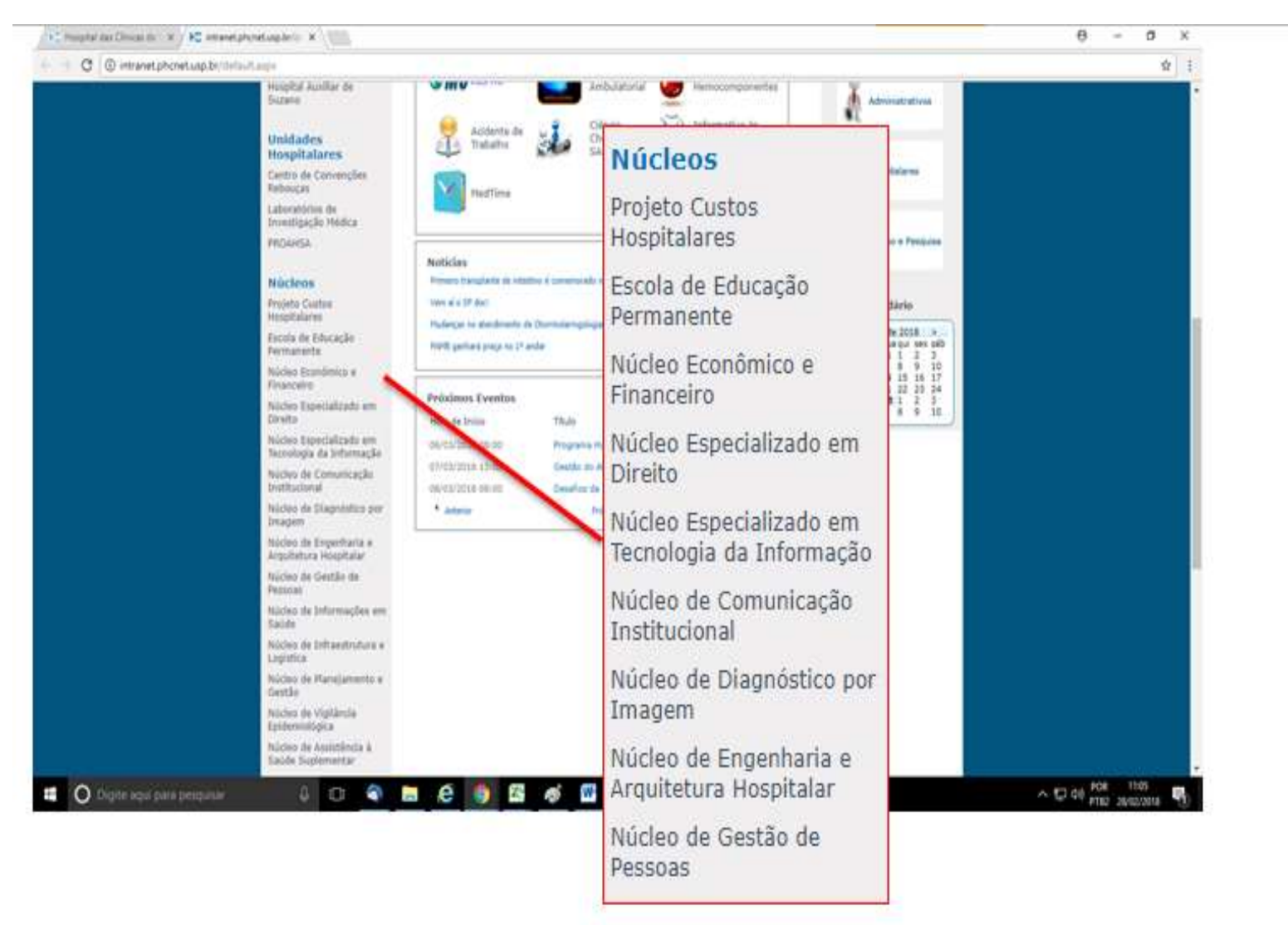

• Abrirá a página do Núcleo de Gestão de Pessoas.

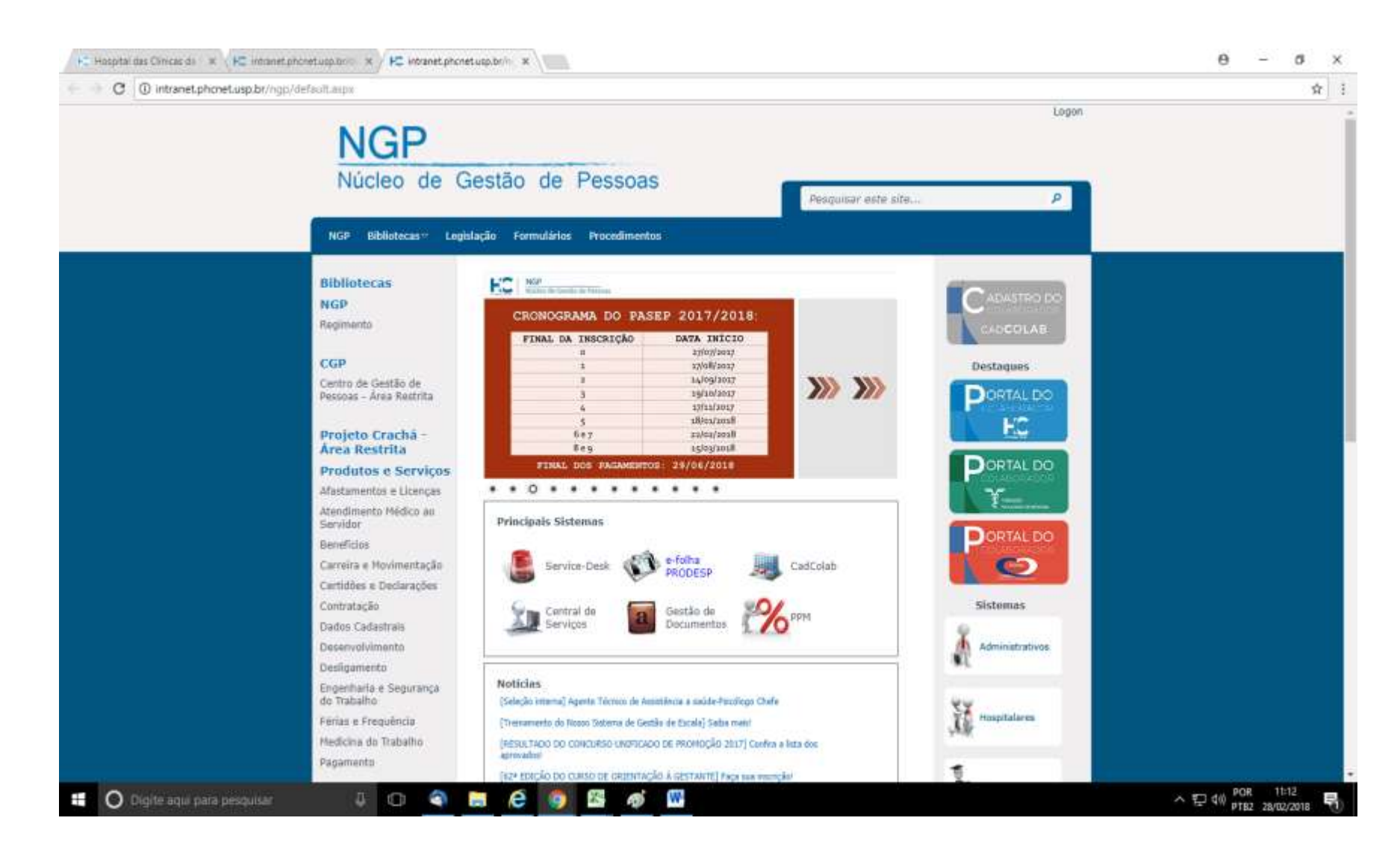

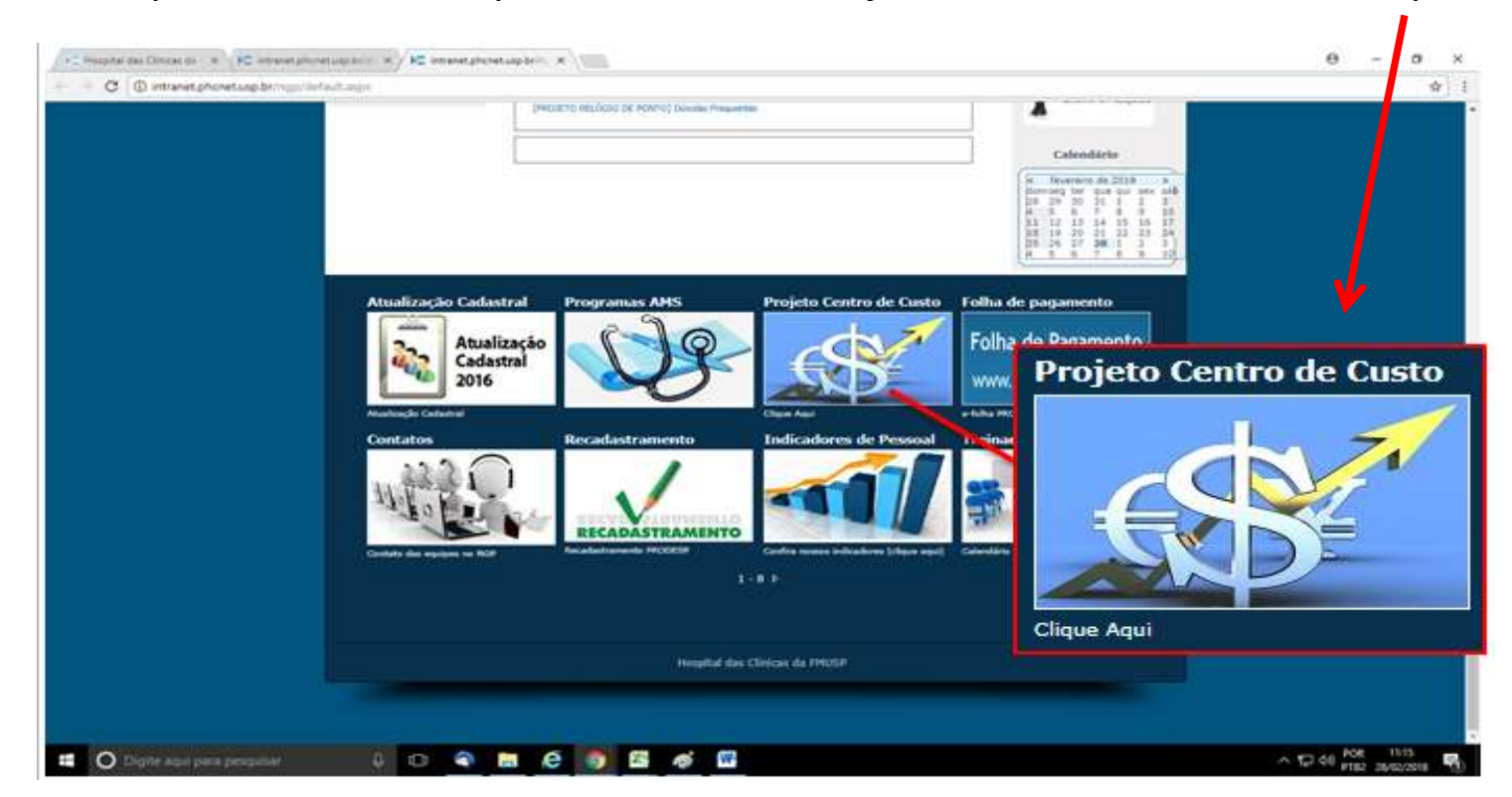

• Na parte inferior, clique no ícone do Projeto de Centro de Custo. Clique aqui.

• Ao clicar, abrirá a página com a alocação dos funcionários.

• Ao clicar, abrirá a página com a alocação dos funcionários.

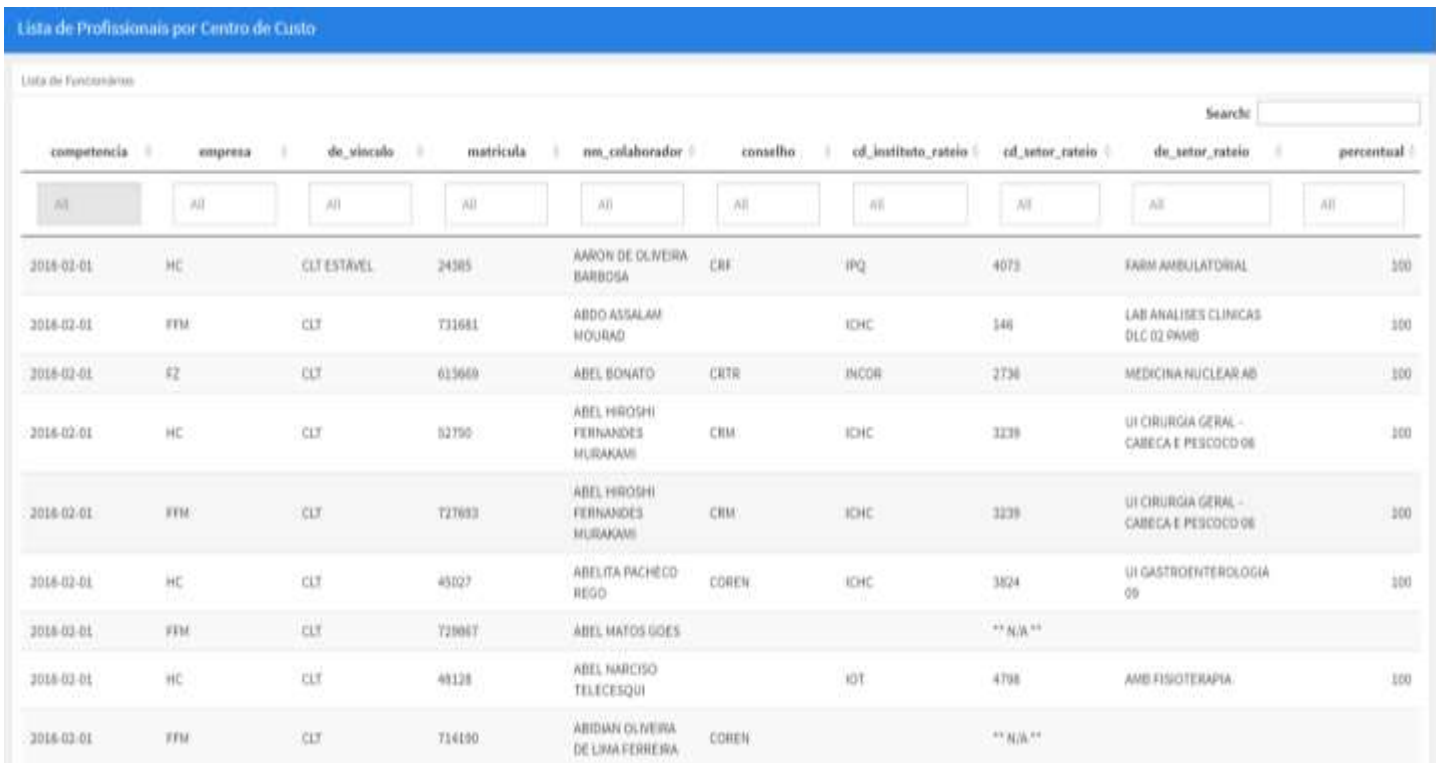

• Preencher o campo "cd\_instituto\_rateio" para filtrar os colaboradores InCor:

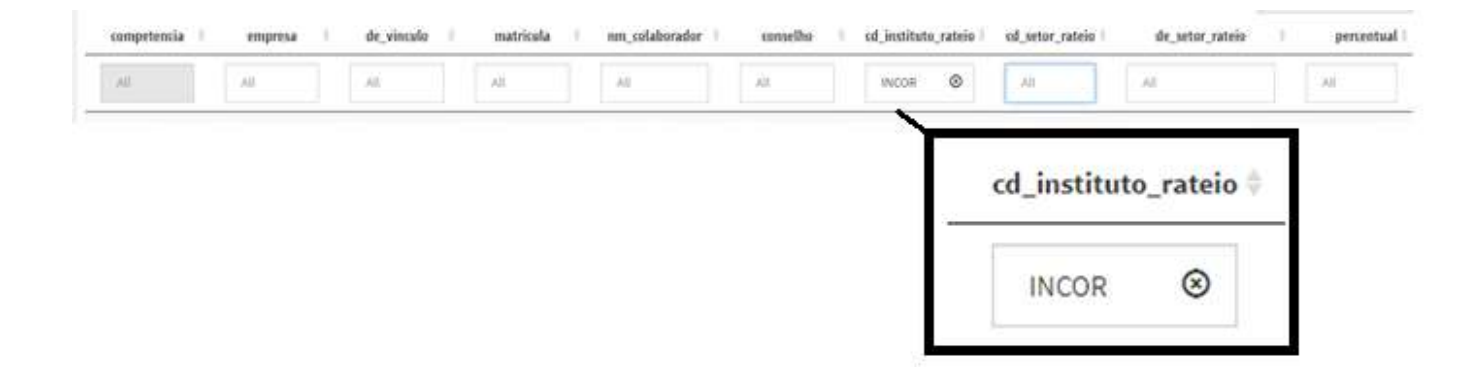

• Preencher o campo "cd\_setor\_rateio" para filtrar a sua Unidade:

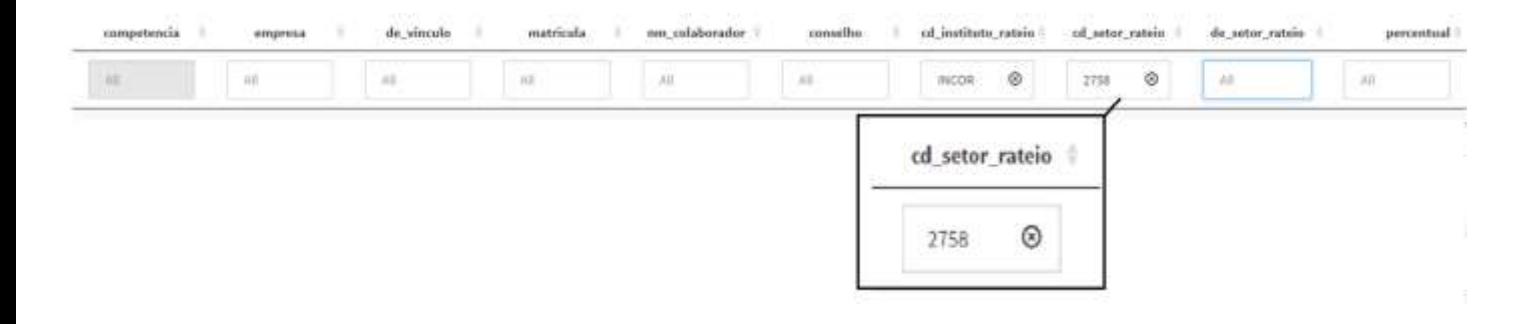